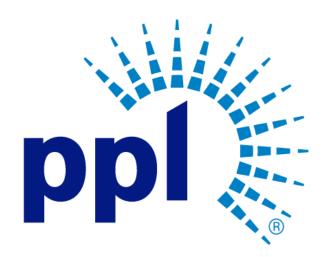

# SUPPLIER PORTAL

Messages and Dialog

Abstract This job aid will show you how to utilize the Messages and Dialog feature

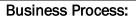

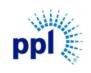

Effective Date: 9/19/2023

Messages and Dialog

Revision: 02

Supporting Job Aid

## Table of Contents

| Overview                                       | 2 |
|------------------------------------------------|---|
| Log into Supplier Portal                       | 2 |
| Messages and Dialog Overview                   |   |
| Start a Dialog with Buyer for a Purchase Order |   |
| Responding to a Buyer's Message                | 6 |

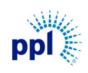

Effective Date: 9/19/2023

Messages and Dialog

Revision: 02

Supporting Job Aid

#### **Overview**

Suppliers can communicate back and forth with PPL buyers regarding Events, Purchase Orders, and more. This document provides step-by-step guidance on how navigate Messages and Dialogs.

## Log into Supplier Portal

You can access the Supplier Portal here.

1. Click Sign In.

| Sign In Register | Supplier Portal |                                                                              |                                                          |   |  |  |
|------------------|-----------------|------------------------------------------------------------------------------|----------------------------------------------------------|---|--|--|
| Supplier Portal  |                 |                                                                              |                                                          |   |  |  |
| Home             | Instru          | ctions And Announcements                                                     |                                                          |   |  |  |
|                  |                 | No Data Available                                                            |                                                          |   |  |  |
|                  | <b>1</b>        | Links<br>Sign In<br>Register as a Supplier<br>Forgot User Name<br>Contact Us | Links And Attachments<br>New Supplier Registration Guide | 0 |  |  |

- 2. Enter User Name and Password.
- 3. Click Sign In.

| 0                       | infor                                                         |
|-------------------------|---------------------------------------------------------------|
| User N<br>Rec<br>Passwi | equired                                                       |
|                         | Sign In<br>Register<br>Forot password?                        |
|                         | Copyright © 2021 Infor. All rights reserved.<br>www.infor.com |

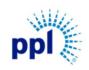

Effective Date: 9/19/2023

Messages and Dialog

Revision: 02

Supporting Job Aid

#### Messages and Dialog Overview

Once logged into Supplier Portal, click **Messages and Dialog.** Below is an overview of Messages and Dialog tabs:

**Dialog Requesting My Response:** Shows any incoming messages from the buyer or category manager that requires a response. Select a message and click respond to send a message back to the buyer/category manager.

| AB                        | Sign Out 🔶 … | Messages And Dialog           |            |                             |                     |                |           | Q |
|---------------------------|--------------|-------------------------------|------------|-----------------------------|---------------------|----------------|-----------|---|
| Welcome,<br>Alli Browning |              | Dialog Requesting My Response | Inbox Tras | h Open Messages With Dialog | Historical Messages |                |           |   |
| Q Search                  |              | Dialog Requesting My Response | 5          |                             |                     |                | Respond = | Q |
|                           |              | Date Created 🗘                |            | Message                     |                     | Dialog Contact |           |   |
| Supplier Porta            | l            |                               |            |                             |                     |                |           |   |
| Home                      |              |                               |            |                             |                     |                |           |   |
| Events                    |              |                               |            |                             | -                   |                |           |   |

**Inbox**: Shows all messages with the most recent ones appearing at the top. Once a message is selected, the following actions and details are available:

- a. Mark as Read/Unread
- **b.** Mark as Deleted: This will move the message to Trash tab.
- c. Mark as Historical: This will move the message to Historical Messages tab.
- d. Start a Dialog: This will start a response to the buyer/category manager.
- e. Message Details
- f. **Message Dialog:** Shows additional message dialog between you and the buyer/category manager.

| 🖲 Sign Out 🖨 …            | Messages And Dialog                                                     |                                                                                                    |                                      | Q                              |
|---------------------------|-------------------------------------------------------------------------|----------------------------------------------------------------------------------------------------|--------------------------------------|--------------------------------|
| weicome,<br>Alli Browning | Dialog Requesting My Response Inbox                                     | Trash Open Messa                                                                                                    | ges With Dialog Historical Messages  |                                |
| Q Search                  |                                                                         |                                                                                                    | Mark As Read Mark As Deleted Mar     | k As Historical Start A Dialog |
|                           | Creation Date/Time ≑                                                    | Priority Sta                                                                                                    | tus Title                            | Dialog Contact Attachm         |
| Supplier Portal           | 9/15/2023 12:43:13 PM                                                   | High Unreaded Back Unreaded Back Unreade Back Unreade Back Unreade Back Unreade Back Unreade Back Unreade Back Unreade Back Unreade Back Unreade Back Unreade Back Unreade Back Unreade Back Unreade Back Unreade Back Unreade | ead 9/15 Message                     |                                |
| Home                      | 9/13/2023 8:31:13 AM                                                    | Normal Rea                                                                                                    | ad 9/13 Test Dialog Message          |                                |
| Events                    | 9/12/2023 9:20:35 AM                                                    | Normal Rea                                                                                                    | ad 9/12 - Test Message for Training  |                                |
| Events                    | 9/12/2023 6:37:10 AM                                                    | Normal Rea                                                                                                    | ad Dialog for Purchase Order: 197123 | Bryce Long                     |
| My Responses              | 9/6/2023 12:04:34 PM                                                    | Normal Rea                                                                                                    | ad Testing Message for Training      |                                |
| + Contracts               |                                                                         |                                                                                                    |                                      | 5 💌                            |
| + Order Management        | Message Details                                                         |                                                                                                    |                                      |                                |
| + Manage Notices          |                                                                         |                                                                                                    |                                      |                                |
| + Performance             | 9/15 Message                                                            |                                                                                                    |                                      |                                |
| My Account                | Priority Status Creation Date/Time<br>High Unread 9/15/2023 12:43:13 PM |                                                                                                    |                                      |                                |
| Messages And Dialog       | Please respond immediately with the attached in                         | woice.                                                                                                    |                                      |                                |

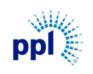

Effective Date: 9/19/2023

Messages and Dialog

Revision: 02

Supporting Job Aid

**Trash**: Any deleted messages will be kept here. Once a message is selected, the following actions are available:

- a. Move to Inbox: Moves the message back to the Inbox tab.
- b. Mark as Historical: Moves the message to Historical Messages tab.
- c. Permanently Delete

| AB                        | Sign Out 🖕 … | 🗏 Me      | ssages And Dialog     |             |              |                 |                     |                            | Q               |
|---------------------------|--------------|-----------|-----------------------|-------------|--------------|-----------------|---------------------|----------------------------|-----------------|
| Welcome,<br>Alli Browning |              | Dialog Re | equesting My Response | Inbox Trash | Open Message | es With Dialog  | Historical Messages |                            |                 |
| Q Search                  |              | Trash     |                       |             |              |                 | Move To Ir          | box Mark As Historical Per | manently Delete |
|                           |              |           | Creation Date/Time 🌲  |             | Priority     | Title           |                     | Dialog Contact             | Attachment      |
| Supplier Portal           |              |           | 9/6/2023 12:04:34 PM  |             | Normal       | Testing Message | e for Training      |                            |                 |
| Home                      |              |           |                       |             |              |                 |                     |                            |                 |
| Events                    |              |           |                       |             |              |                 |                     |                            |                 |

**Open Messages with Dialog**: shows back and forth communication from the same thread. Once a message is selected, the same actions available in the Inbox tab are available here.

**Historical Messages:** Shows archived messages. Once a message is selected, the following actions are available:

- a. Permanently Delete
- b. Move to Inbox
- c. View Purchase Order

| 🔒 Sign Out 🗘 …            | Messages And Dialog                 |                                                     | Q                                 |
|---------------------------|-------------------------------------|-----------------------------------------------------|-----------------------------------|
| Welcome,<br>Alli Browning | Dialog Requesting My Response Inbox | Trash Open Messages With Dialog Historical Messages |                                   |
| Q Search                  | Historical Messages                 | Permanently Delete                                  | Move To Inbox View Purchase Order |
|                           | Creation Date/Time ≑                | Priority Status Title                               | Dialog Contact Attachm            |
| Supplier Portal           | 8/23/2023 12:37:59 PM               | Normal Deleted Dialog for Purchase Order: 197123    | Bryce Long                        |
| Home                      |                                     |                                                     |                                   |
| Events                    |                                     |                                                     |                                   |
| My Responses              |                                     | $ \langle   \diamond   \rangle > $                  | 5 🔻                               |

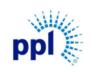

Effective Date: 9/19/2023

Messages and Dialog

Revision: 02

Supporting Job Aid

## Start a Dialog with Buyer for a Purchase Order

- 1. Expand Order Management.
- 2. Click Orders.
- 3. On Dashboard tab, select a Purchase Order.
- 4. Click Start A Dialog.

|    | /ents<br>y Responses         | Orders                                                                                                    | Ë Q         |
|----|------------------------------|----------------------------------------------------------------------------------------------------|-------------|
| 1+ | Contracts                    | Dashboard Den Orders Orders Not Received Open Order Lines Closed Orders                                                                     |             |
| -  | Order Management             | All Orders Start A Dialog ···· Overview Lines Invoices And Payments                                                                         |             |
| _  | Alerts                       | Q Purchase Order Number =                                                                                                    |             |
|    | Create Invoices              | Purchase Order:197123 Open Purchase Order:<br>Total:132.50 USD Order                                                                        | chase Order |
|    | Manage Self Created Invoices | Date: 12/16/2022                                                                                                    |             |
|    | Acknowledge Orders           | Purchase Order:110121                                                                                                    |             |
|    | Orders                       | Purchase Order Total         Company           Total: 166.25 USD         132.50 USD         2041 - PPL Electric Utilities         Emailed   |             |
|    | Receipts                     | Released revision         Purchase Order Date         Delivery Date         Buyer           12/16/2022         12/26/2022         Bryce Lor | ng 🗅 🕓      |
|    | Invoices                     | Purchase From Location Ship To Location 200-1 - PPL                                                                                         |             |
|    | Payments                     |                                                                                                    |             |

- 5. In the pop-up window, complete the following fields as needed:
  - a. Messages: Enter a message to the buyer.
  - b. Attachment: Include any relevant attachments including invoices or purchase orders.
  - c. Check **Response Required** Box
- 6. Click Submit.

| AB Sign Out 🔶 …              | ≡ Orders                                                                                                    |                     |
|------------------------------|----------------------------------------------------------------------------------------------------|---------------------|
| Welcome,<br>Alli Browning    | Dashboard Open Order<br>Create Supplier Message And Dialog                                                                                                    |                     |
| ् Search                     | All Orders Start A Di                                                                                                    |                     |
| Supplier Portal              | Q         Purchase Order Number         Purchase Order         Buyer           197123         186161 - Bryce Long                                                                                                    | Open Purchase Order |
| Home                         | Purchase Order:197123<br>Total: 132.50 USD a Vessage Total: 132.50 USD a Vessage Total: 1 | Open Parchase Order |
| Events                       | Emailed                                                                                                    |                     |
| My Responses                 | Purchase Order:110121<br>Total: 166.25 USD / Date                                                                                                    | Emailed<br>Buyer    |
| + Contracts                  | Date:8/1/2022 Attachment 1022                                                                                                    | Bryce Long 🖾 🗞      |
| — Order Management           | PPL                                                                                                    |                     |
| Alerts                       | Priority Normal Response Required                                                                                                    |                     |
| Create Invoices              |                                                                                                    |                     |
| Manage Self Created Invoices | Cancel Submit                                                                                                    |                     |
| Acknowledge Orders           |                                                                                                    |                     |
|                              |                                                                                                    |                     |

The Buyer will receive an email notification about your message and respond as appropriate.

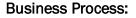

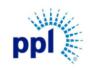

Effective Date: 9/19/2023

Messages and Dialog

Revision: 02

Supporting Job Aid

#### Responding to a Buyer's Message

- 1. In Supplier Portal, click Messages and Dialog.
- 2. Click Inbox tab.
- 3. Select the desired message to read.
- 4. You can read the Buyer's message in the Message Details section.

| Alli Browning      | Dialo | g Requesting My Response           | Inbox T  | ʻrash O | pen Messages With Dialog Histori  | cal Messages       |                |
|--------------------|-------|------------------------------------|----------|---------|-----------------------------------|--------------------|----------------|
| Q Search           | Inbox |                                    |          |         | Mark As Unread Mark As Deleted    | Mark As Historical | Start A Dialog |
|                    | 3 =   | Creation Date/Time 🌻               | Priority | Status  | Title                             | Dialog Contact     | Attac          |
| Supplier Portal    |       | 9/6/2023 12:04:34 PM               | Normal   | Read    | Testing Message for Training      |                    |                |
| Home               |       | 8/23/2023 12:37:59 PM              | Normal   | Unread  | Dialog for Purchase Order: 197123 | Bryce Long         |                |
| Events             |       | 8/23/2023 12:34:17 PM              | Normal   | Unread  | Dialog for Purchase Order: 110121 | Cedrina Pineiro    |                |
| My Responses       | 4_    |                                    |          |         |                                   |                    | 5 🔻            |
| + Contracts        | Messa | ge Details Message Dial            | og       |         |                                   |                    |                |
| + Order Management | 4-    |                                    |          |         |                                   |                    |                |
| + Manage Notices   | Tes   | ting Message for Trai              | 0        |         |                                   |                    |                |
| + Performance      | Norr  | nal Read 9/6/202312:               | 04:34 PM |         |                                   |                    |                |
| My Account         | This  | is a test message for training pur | poses.   |         |                                   |                    |                |

- 5. To respond, click **Message Dialog** tab.
- 6. Click Respond.

| AB Sign Out 🖨 …           | Messages And Dialog           |                                      |                       | Q                           |
|---------------------------|-------------------------------|--------------------------------------|-----------------------|-----------------------------|
| Welcome,<br>Alli Browning | Dialog Requesting My Response | Inbox Trash Open Messages With Dia   | log Historical Messa  | ges                         |
| ् Search                  | Inbox                         | Mark As Unread Ma                    | ark As Deleted Mark A | s Historical Start A Dialog |
|                           | Creation Date/Time ≑          | Priority Status Title                | 0                     | Dialog Contact Attac        |
| Supplier Portal           | 9/6/2023 12:04:34 PM          | Normal Read Testing Message for Tra  | aining                |                             |
| Home                      | 8/23/2023 12:37:59 PM         | Normal Unread Dialog for Purchase Or | der: 197123 B         | iryce Long                  |
| Events                    | 8/23/2023 12:34:17 PM         | Normal Unread Dialog for Purchase Or | der: 110121 C         | edrina Pineiro              |
| My Responses              | 5                             | $K \triangleleft P \rtimes$          |                       | 5 💌                         |
| + Contracts               | Message Details Message Dial  | log                                  | 6                     |                             |
| + Order Management        | Message Dialog                |                                      |                       | Respond 🖻 🗇 \Xi             |
| + Manage Notices          | Date Created                  | Message                              | Response Origin       | Status                      |
| + Performance             | 9/7/2023 11:00:59 AM          | Testing for Training purposes 9/7    | Supplie               | er No Response              |
| My Account                |                               |                                      |                       |                             |

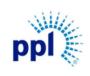

Effective Date: 9/19/2023

Messages and Dialog

Revision: 02

Supporting Job Aid

- 7. Enter your response.
- 8. Click Submit.

| AB Sign Out 🗘 …     | ≡ Messages          | s And Dialog                                           |                                       |                    |                    | Q                  |
|---------------------|---------------------|--------------------------------------------------------|---------------------------------------|--------------------|--------------------|--------------------|
| Alli Browning       | Dialog Requesti     | Desmanas To Dia                                        | log                                   | /ith Dialog Hist   |                    |                    |
| Q Search            | Inbox               | Response To Dia                                        | log                                   | d Mark As Delet    | ed Mark As Histori | cal Start A Dialog |
| Supplier Portal     | Creation (          | Supplier<br>9 - ALL THREAD INDUSTRIAL                  | Supplier Contact<br>2 - Alli Browning | e for Training     | Dialog Co          | ntact Attac        |
| Home                | 8/23/2023           | Message<br>Testing for Training purposes               | 9/7                                   | hase Order: 197123 | Bryce Long         |                    |
| Events              | 8/23/2023           | 7 <sup>sponse</sup>                                    |                                       | hase Order: 110121 | Cedrina Pi         |                    |
| My Responses        |                     |                                                        |                                       |                    |                    | 5 🔻                |
| + Contracts         | Message Details     |                                                        |                                       |                    |                    |                    |
| + Order Management  | Message Dialog      | Response Attachment                                    |                                       |                    | Resp               | ond 🗁 🗇 \Xi        |
| + Manage Notices    | Date Created        |                                                        | Þ                                     | Response           | Origin             | Status             |
| + Performance       | 9/7/2023 11:00:59 A | Original Message Title<br>Testing Message for Training |                                       |                    |                    |                    |
| My Account          |                     | Cancel                                                 | Submit                                |                    |                    |                    |
| Messages And Dialog |                     |                                                        |                                       |                    |                    | 5 🔻                |
|                     |                     |                                                        |                                       |                    |                    |                    |

Once the Buyer responds back, you will receive a notification and can view the message under <u>Messages and Dialogs</u>.